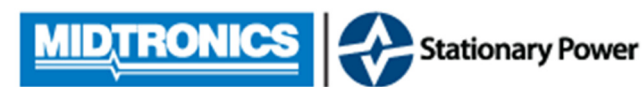

**Advantage Firmware Rev. G Release Notes**

## Installation

Unzip the celltronadvantage\_revG.zip, you should see a celltronadvantage\_revG folder. Open the celltronadvantage\_revG folder, you should see Update Part 1 and Update Part 2 folders, they have to be installed in the correct sequence.

Open the Update Part 1 folder and copy the FIRM\_1.MT1 and FIRM\_2.MT1 files onto an empty flash drive and plug into Advantage USB Port. Wait 30 seconds to give the USB port time to initialize. On the Advantage, select Data Manager, Update. After Installation, remove the flash drive.

Open the Update Part 2 folder and copy the EEPROM.MT1 and FLASH.MT1 files onto an empty flash drive and plug into Advantage USB Port. Wait 30 seconds to give the USB port time to initialize. On the Advantage, select Data Manager, Update.

After Installation, from the MAIN menu select HELP, the Code Versions should be as follows;

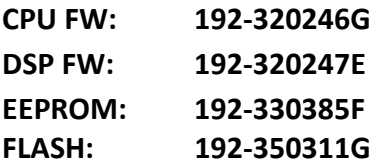

## Enhancements

• Addition of Polish Language

## Bug Fixes

- Fixed display of "JAR" syntax when Hierarchy is downloaded from Celltraq
- Fixed Test Setup to only allow the correct number of straps per pair of post
- Fixed display battery image of 1 pair post and 3 straps in Test Setup
- Fixed display of Strap number when Jar Trending is graphed
- Fixed display of correct number of option when options list appears
- Fixed display of Sync Error Description when Import of CDI file fails.
- Fixed display of "SAVING DATA" while performing a Jar retest
- Fixed display of "PLEASE WAIT" syntax during Battery Library import
- Fixed display of "PLEASE WAIT" syntax during import of CDI file
- Fixed display of key text entry in Expansion Module screen
- Fixed operation of BACK button in Test Counter screen
- Fixed operation of BACK button in Help screen
- Fixed "UPDATE" strings for Dutch and Portuguese
- Removed "AC FLOAT V", "AC FLOAT A" and "DC RIPPLE" from print out